# **Tuto pour installer les macros « dysfriendlyOoV3 » et « AlterneCouleurs » dans OpenOffice Writer (V4.1.1)**

### **Étape 1 :**

- **1 –** Récupérer le document « Macros DysfriendlyOoV3 et alternecouleur.odt »
- **2 –** Ouvrir OpenOffice Writer

### **Étape 2: Autoriser l'utilisation de macro**

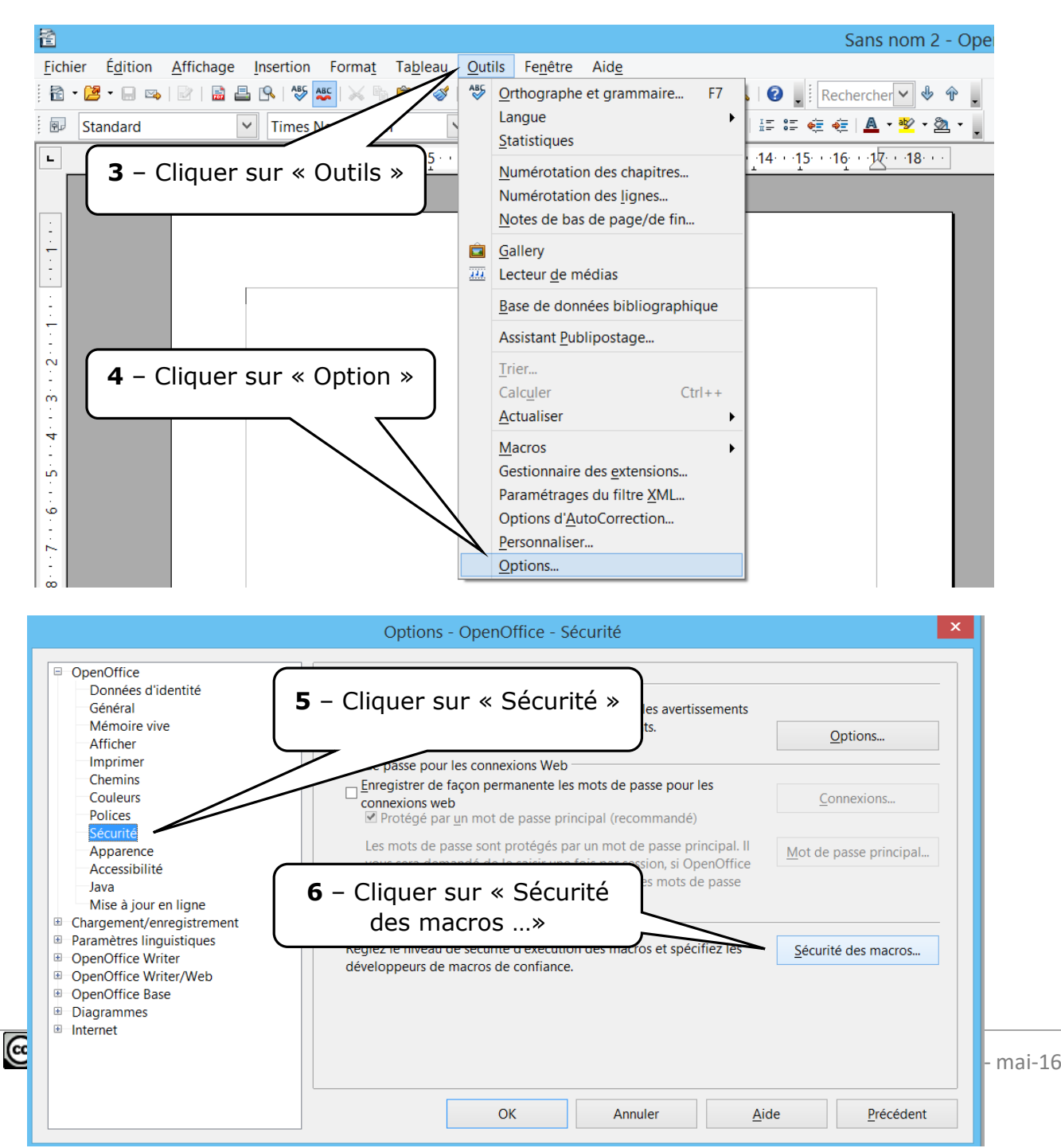

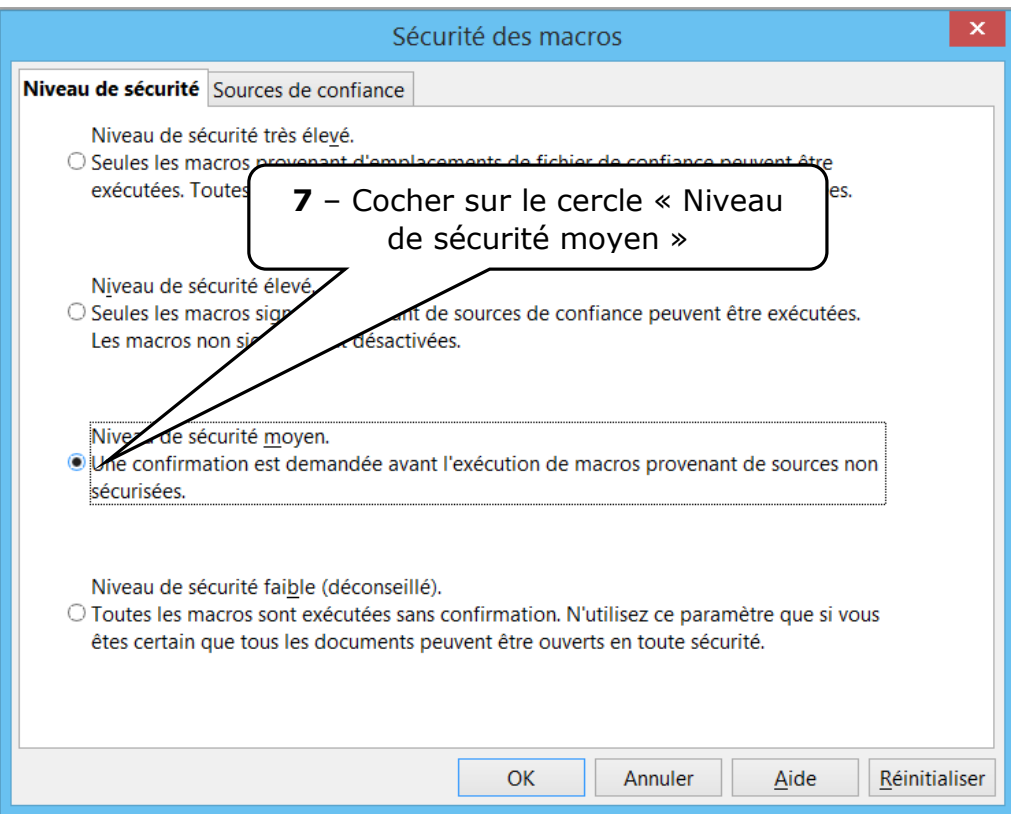

**Rassurez-vous, vous ne risquez rien à abaisser le niveau de sécurité des macros car vous aurez toujours une demande avant l'utilisation d'une nouvelle macro.**

#### **Étape 3: importer la macro sous OpenOffice**

**8** – Ouvrez le document « Macros DysfriendlyOoV3 et alternecouleur.odt »

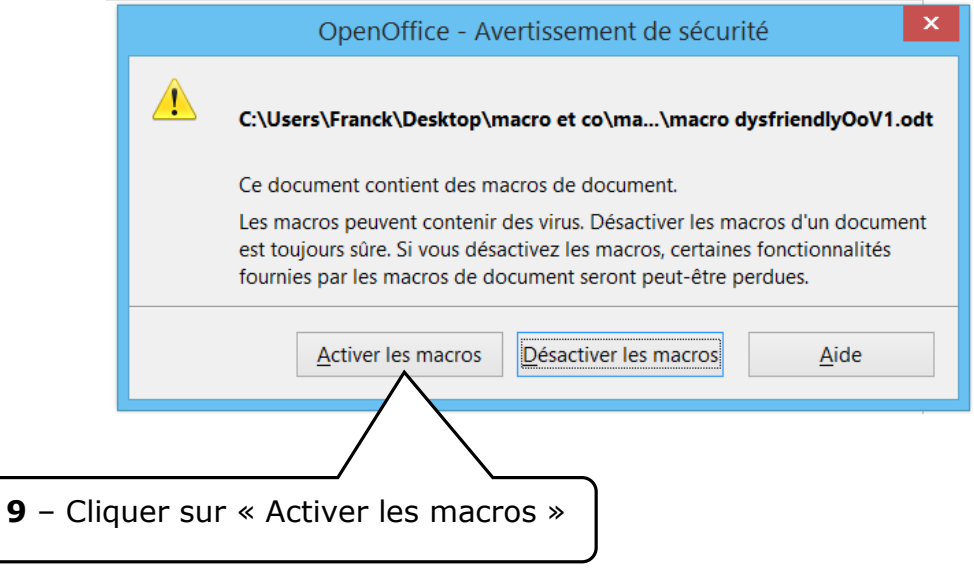

**10** – Maintenir appuyé la touche « Alt » puis appuyez sur la touche « F11 » (la suite de touches en haut de votre clavier)

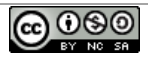

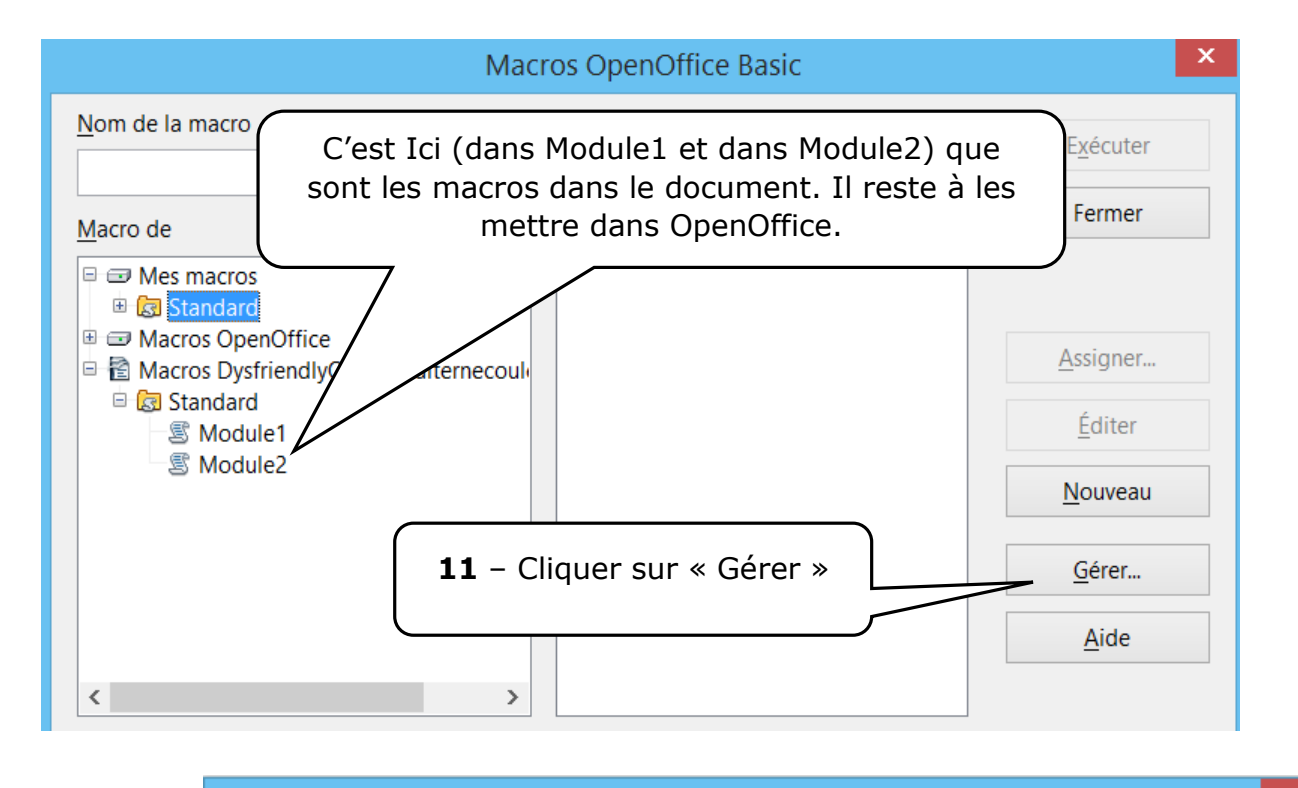

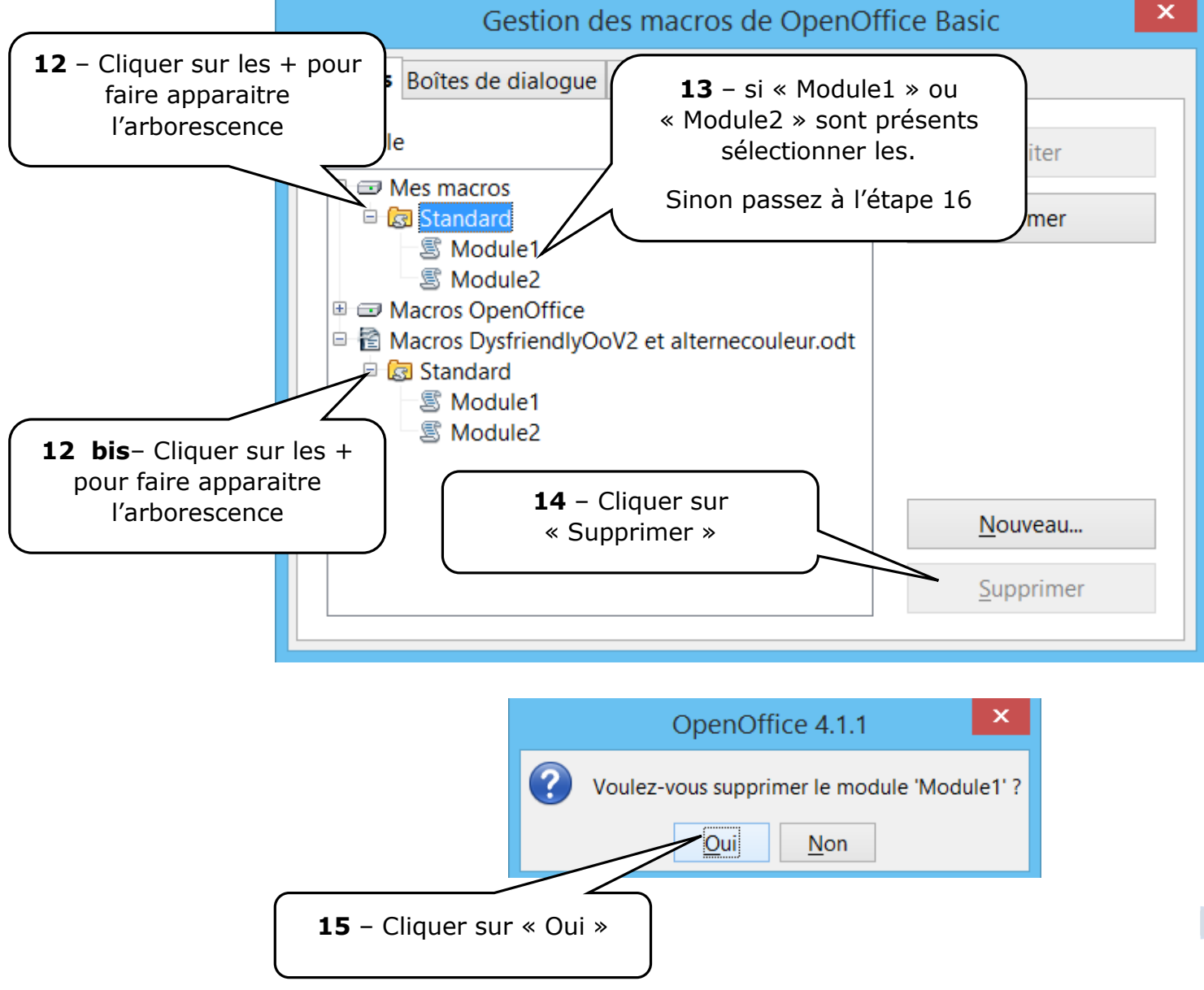

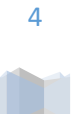

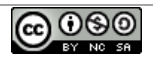

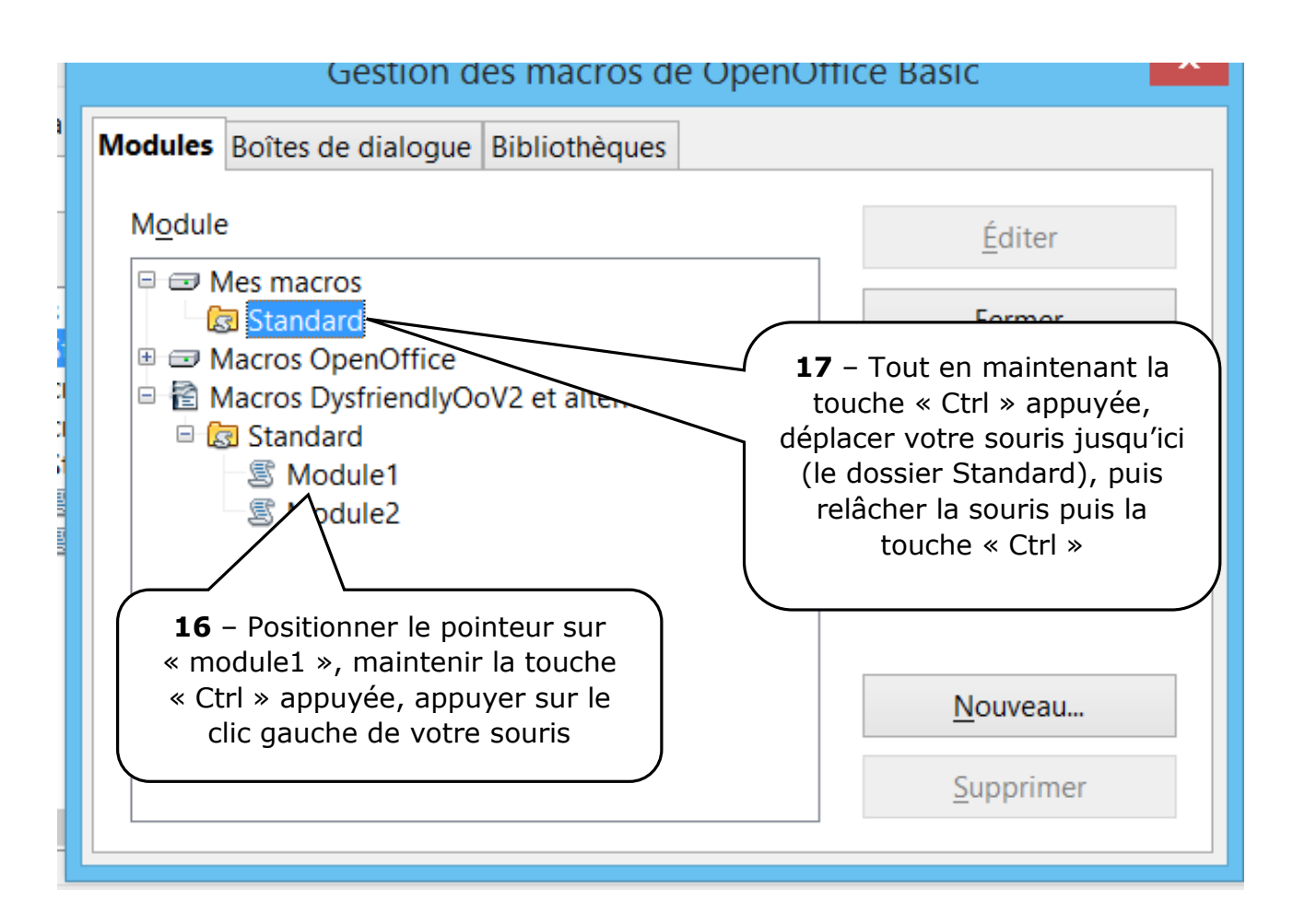

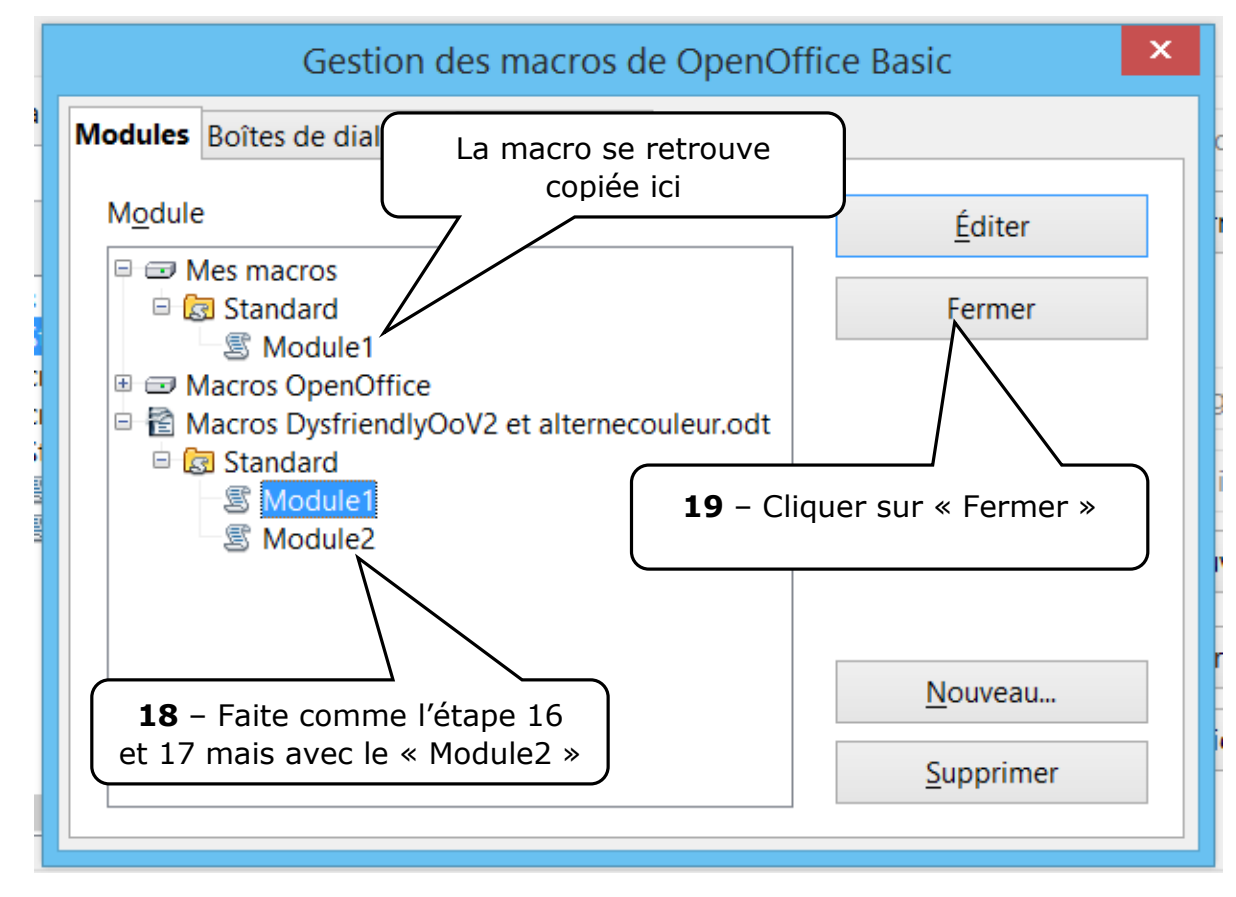

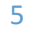

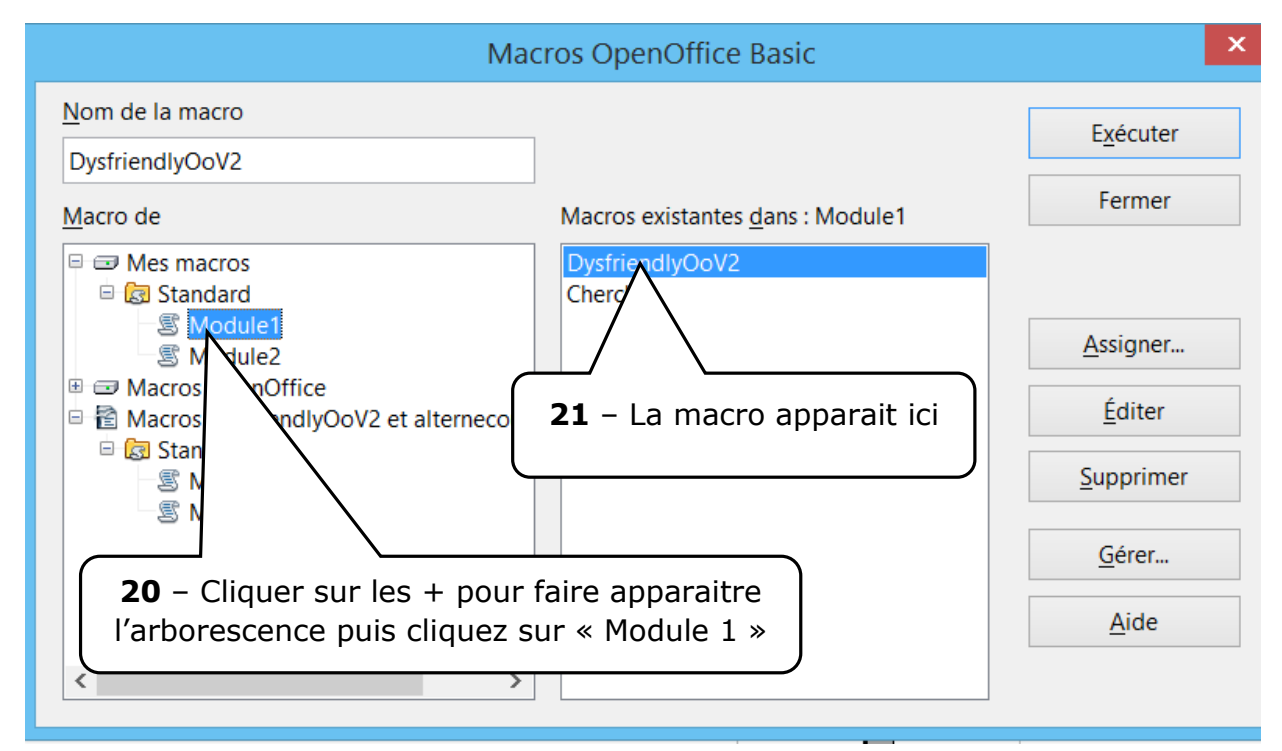

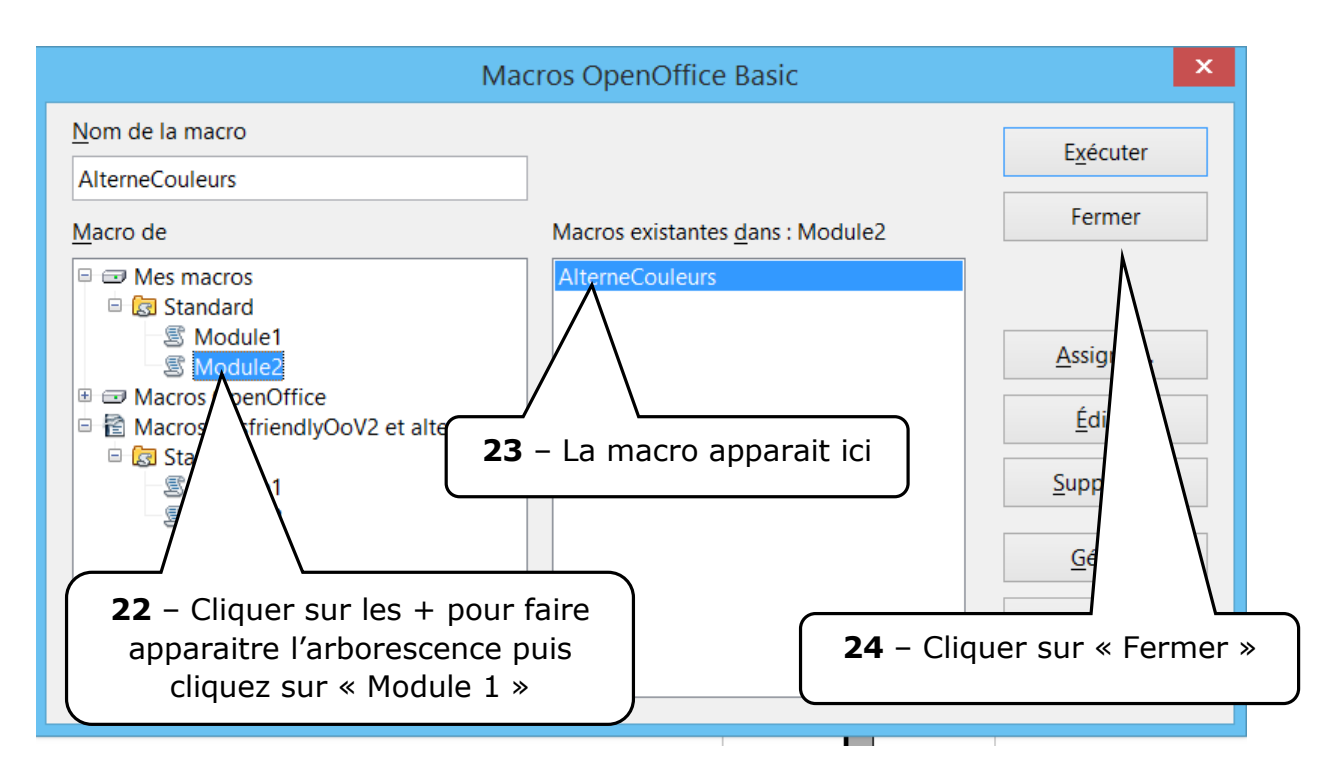

**Si les Macros n'apparaissent pas c'est que vous avez raté une étape. Fermer le document sans enregistrer et recommencez à partir de l'étape 8.**

**Arrivé à ce niveau vous pouvez utiliser la macro en sélectionnant votre texte, puis en maintenant appuyé la touche « Alt » puis en appuyant sur « F11 ». La fenêtre ci-dessus apparait. Choisissez votre macro. Cliquer sur « Exécuter ».**

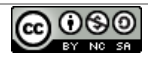

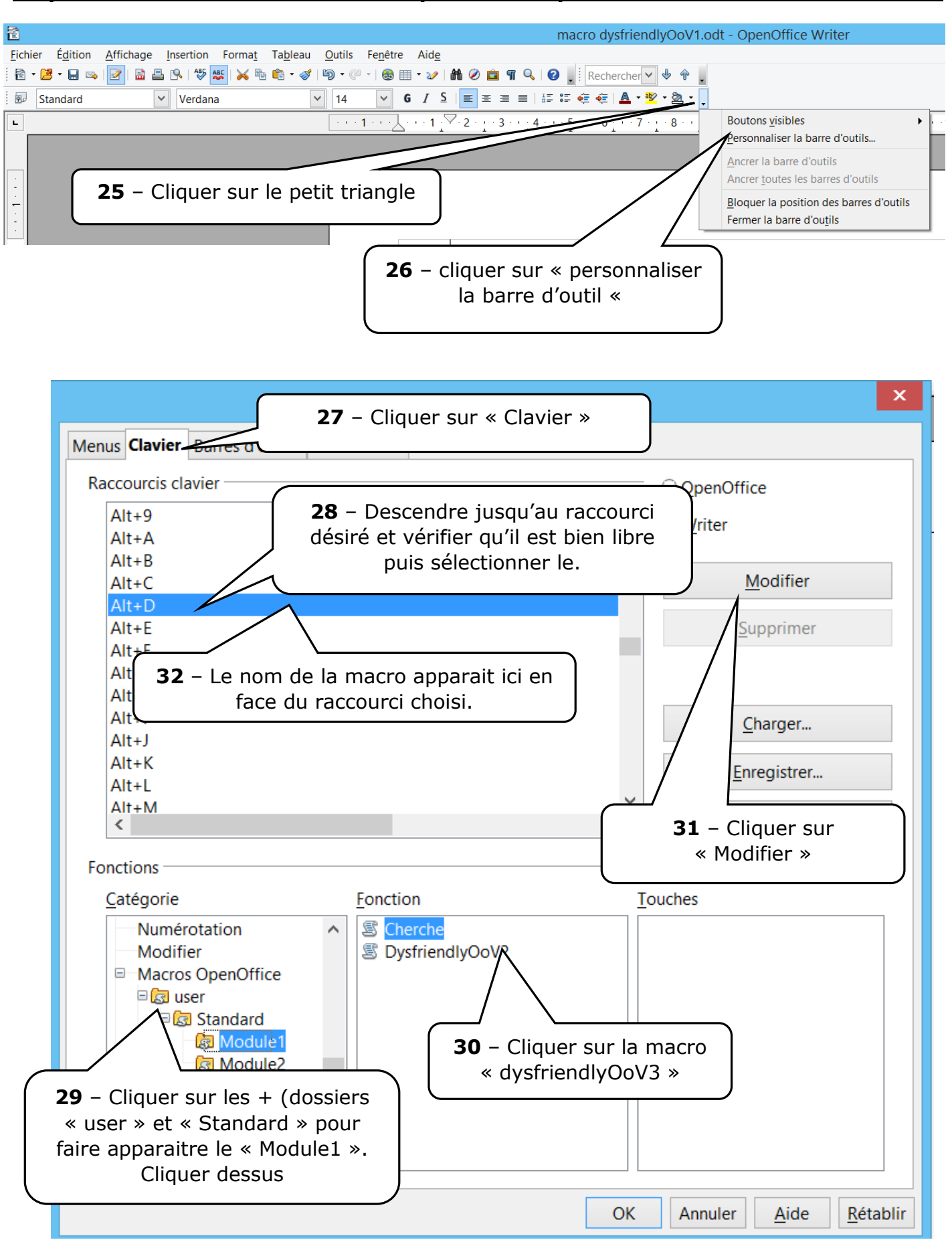

**Etape 5 : Mettre un raccourci clavier pour rendre plus facile l'utilisation de la macro.**

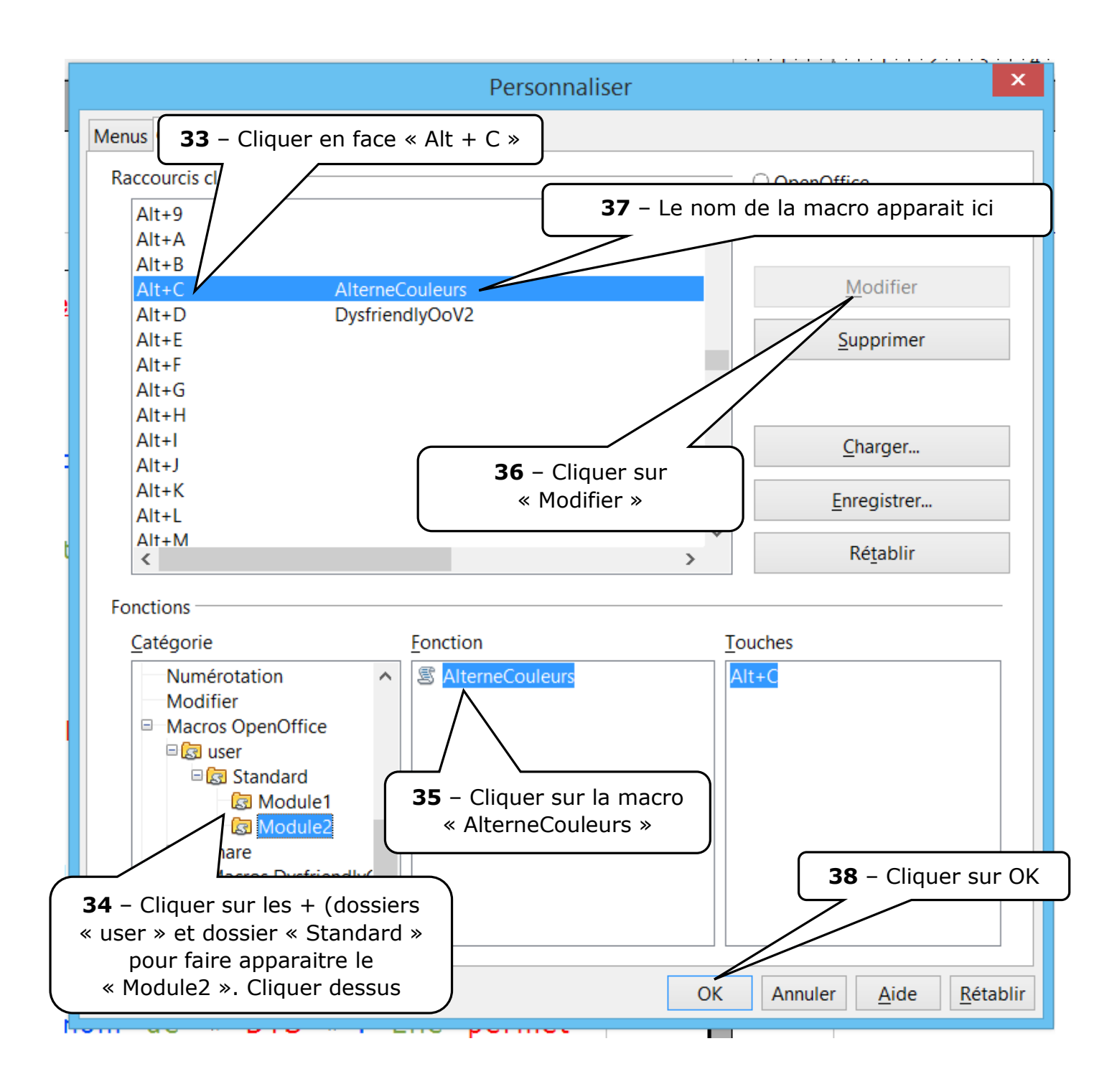

**FELICITATIONS ! ! ! Ca y est vous avez vos macros et leurs raccourcis de touches. Vous pouvez les utiliser.**

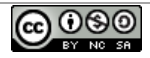

#### **Etape 6 : Utiliser la macro :**

1 - Votre texte (exemple ici):

#### L'espacement des lettres améliore la lecture chez les enfants dyslexiques

L'augmentation de l'espacement des lettres d'un mot et des mots d'un texte améliore la vitesse et la qualité de la lecture chez les enfants dyslexiques, et ce sans aucun entrainement préalable. Ils lisent en moyenne 20% plus vite et font deux fois moins d'erreurs. C'est ce que vient de constater une équipe de recherche franco-italienne co-dirigée par Johannes Ziegler du Laboratoire de psychologie cognitive (CNRS/Aix-Marseille-Université). Ces résultats sont publiés la semaine du 4 juin 2012 par la revue Proceedings of the National Academy of Science (PNAS). Parallèlement à ces résultats, une application iPad/iPhone a été élaborée par l'équipe et est disponible sous le nom de «DYS». Elle permet aux parents et aux enfants de modifier l'espacement des lettres et de tester les bénéfices de cette manipulation sur la lecture.

 $\blacksquare$ 

#### 2 - Sélectionnez votre texte :

L'espacement des lettres améliore la lecture chez les enfants dyslexiques

L'augmentation de l'espacement des lettres d'un mot et des mots d'un texte améliore la vitesse et la qualité de la lecture chez les enfants dyslexiques, et ce sans aucun entrainement préalable. Ils lisent en moyenne 200% plus vite et font deux fois moins d'erreurs. C'est ce que vient de constater une équipe de recherche franco-italienne co-dirigée par Johannes Ziegler du Laboratoire de psychologie cognitive (CNRS/Aix-Marseille-Université). Ces résultats sont publiés la semaine du 4 juin 2012 par la revue Proceedings of the National Academy of Science (PNAS). Parallèlement à ces résultats, une application iPad/iPhone a été élaborée par l'équipe et est disponible sous le nom de «DYS». Elle permet aux parents et aux enfants de modifier l'espacement des lettres et de tester les bénéfices de cette manipulation sur la lecture.

3 - Tapez votre raccourci de touches : ici en même temps « Alt » + « D » (D comme Dysfriendly !!) :

4 - Votre texte va se transformer tout seul (exemple page suivante) :

## L'espacement des lettres améliore la lecture chez les enfants dyslexiques

L'augmentation de l'espacement des lettres d'un mot et des mots d'un texte améliore la vitesse et la qualité de la lecture chez les enfants dyslexiques, et ce sans aucun entrainement préalable. Ils lisent en moyenne 20% plus vite et font deux fois moins d'erreurs. C'est ce que vient de constater une équipe de recherche francoitalienne co-dirigée par Johannes Ziegler du Laboratoire de psychologie cognitive (CNRS/Aix-Marseille Université). Ces résultats sont publiés la semaine du 4 juin 2012 par la revue Proceedings of the National Academy of Science (PNAS).

Parallèlement à ces résultats, une application iPad/iPhone a été élaborée par l'équipe et est disponible sous le nom de « DYS ». Elle permet aux parents et aux enfants de modifier l'espacement des lettres et de tester les bénéfices de cette manipulation sur la lecture.

5 – Si vous voulez mettre le texte en alternance de couleurs, sélectionnez-le puis tapez votre raccourci de touches : ici en même temps « Alt » + « C » (C comme Couleur !!). Votre texte va se transformer tout seul (exemple page suivante) :

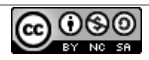

# L'espacement des lettres améliore la lecture chez les enfants dyslexiques

L'augmentation de l'espacement des lettres d'un mot et des mots d'un texte améliore la vitesse et la qualité de la lecture chez les enfants dyslexiques, et ce sans aucun entrainement préalable. Ils lisent en moyenne 20% plus vite et font deux fois moins d'erreurs. C'est ce que vient de constater une équipe de recherche francoitalienne co-dirigée par Johannes Ziegler du Laboratoire de psychologie cognitive (CNRS/Aix-Marseille Université). Ces résultats sont publiés la semaine du 4 juin 2012 par la revue Proceedings of the National Academy of Science (PNAS).

Parallèlement à ces résultats, une application iPad/iPhone a été élaborée par l'équipe et est disponible sous le nom de « DYS ». Elle permet aux parents et aux enfants de modifier l'espacement des lettres et de tester les bénéfices de cette manipulation sur la lecture.

<u>@ 000 </u>